# jBPM Work Items and Timers

Mgr. Marián Macik, Senior Quality Engineer

April 2020

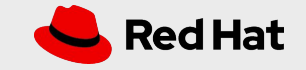

#### TOPICS COVERED

#### ❏ Work Item Handlers

- ❏ What is a Work Item (WI)?
- ❏ Work Item Handler (WIH) installation
- ❏ Example #1 Email WIH configuration
- ❏ Example #2 REST WIH configuration

#### ❏ Timer nodes

- ❏ Start, Catch intermediate
- ❏ Boundary intermediate
- ❏ Example #3 Timer nodes

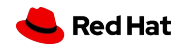

### WORK ITEM

- ❏ Work Item is an implementation of a domain-specific service (REST call to an external service, email, integration with Google, Dropbox…).
- ❏ In other words it is "a piece of work that needs to be done" as a part of a business process.
- ❏ Work Items are executed using Work Item Handlers which are pluggable into the jBPM (Java classes implementing a Work Item Handler interface).
	- ❏ Anybody can implement its own WIH in case it doesn't yet exist.
- ❏ WIH "tells" the jBPM engine how to handle the process node with a particular work item, i.e. how to send an email, call a REST service, upload a file to Dropbox…
- ❏ Plenty of Work Items available in [jBPM Work Items repository](https://github.com/kiegroup/jbpm-work-items) (already preinstalled in jBPM).

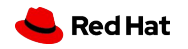

## WORK ITEMS INSTALLATION

- ❏ First, you have to enable work item for whole Business Central.
	- ❏ Click on the wheel in the upper right corner.
	- ❏ Select **Service Tasks Administration**.
		- ❏ Enable the service task you want.
- ❏ Some work items are enabled and available by default:
	- ❏ BusinessRuleTask
	- ❏ DecisionTask
	- ❏ Email
	- ❏ JMSSendTask
	- ❏ Rest
	- ❏ ServiceTask
	- ❏ WebService

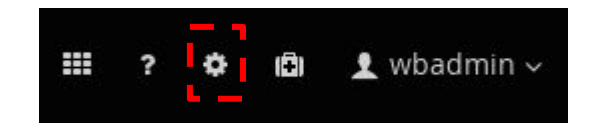

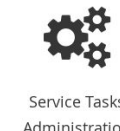

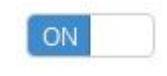

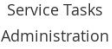

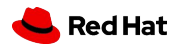

### WORK ITEMS INSTALLATION

As

- ❏ Now you can install it to your project.
	- In project Settings/Service ❏ Tasks, click on Install button.
	- ❏ Fill in needed parameters, they vary with each work item.

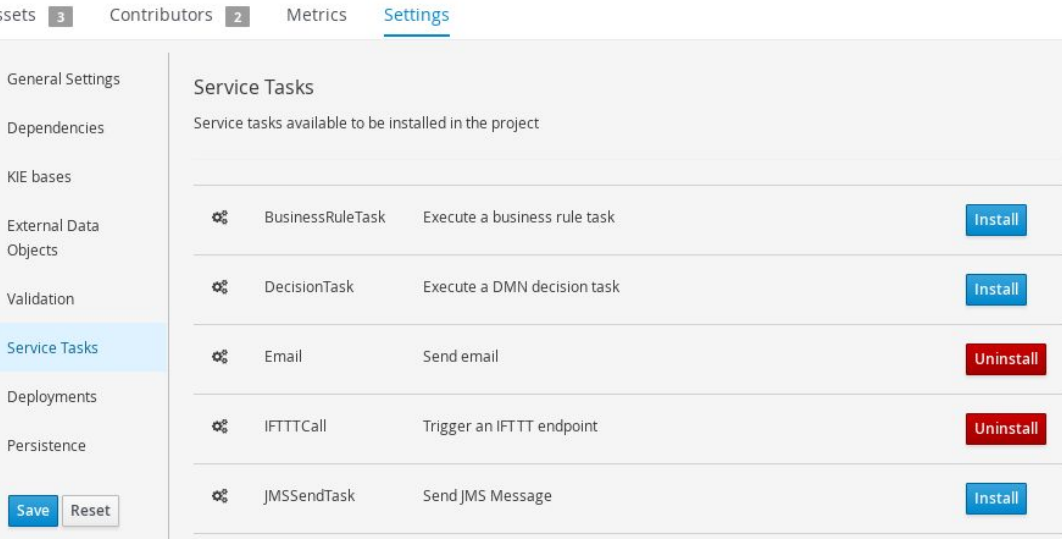

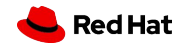

### WORK ITEMS INSTALLATION

❏ You should see your work item handler declared in Settings/Deployments/Work Item Handlers.

- If it is not there, press the Reset button to refresh the user interface ❏
- ❏ Don't press the Save button before you can see Work Item Handler as on the picture

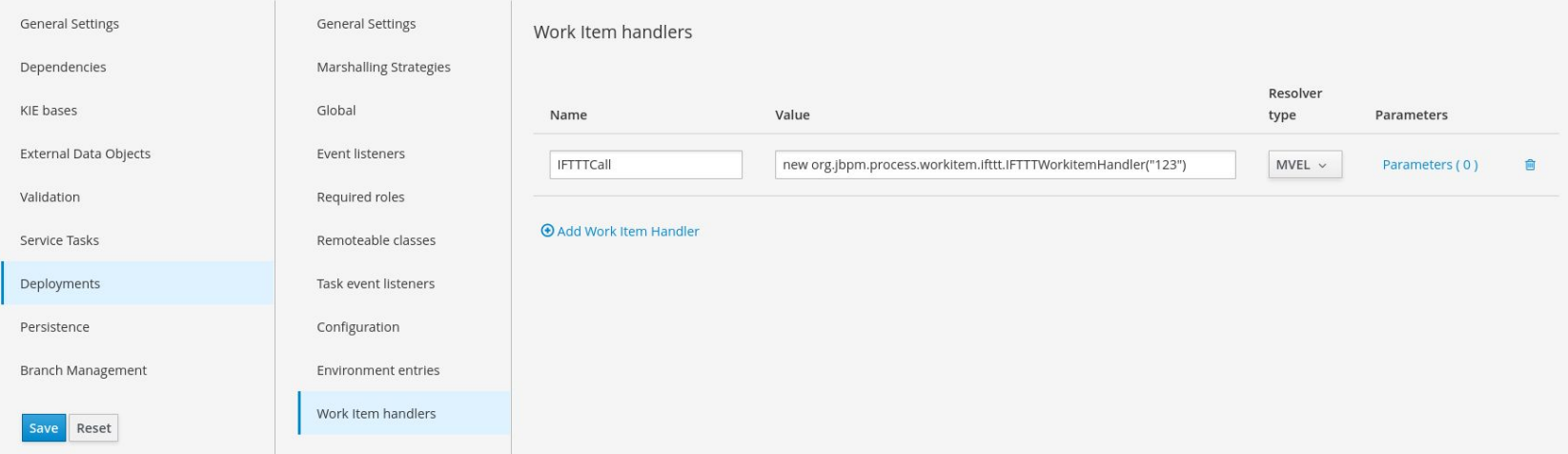

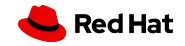

### Example #1: EMAIL WORK ITEM CONFIGURATION

#### ❏ **Configuration for GMail:**

- ❏ new org.jbpm.process.workitem.email.EmailWorkItemHandler("smtp.gmail.com", "587", "testMail@gmail.com", "testPassword", "true")
- ❏ Don't forget the last parameter "true". This will instruct Business Central to use secure TLS connection, which is needed for GMail.
- ❏ In GMail account, don't forget to enable access for less secure apps.

#### ❏ **Configuration for MailSlurper:**

- ❏ Change wwwPort to 8180 in config.json (or any other available port on your system) so it doesn't clash with Business Central 8080 port
- ❏ Create credentials
- new org.jbpm.process.workitem.email.EmailWorkItemHandler("localhost", "2500", "user", ❏"password")

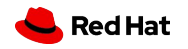

### Example #2: REST WORK ITEM CONFIGURATION

#### ❏ Configuration:

- new org.jbpm.process.workitem.rest.RESTWorkItemHandler("user", "password", classLoader) ❏
- ❏ User and password can be empty, i.e. "", if no authentication is needed
- ❏ classLoader is a special variable needed for jBPM to see our domain object, i.e. Person
- ❏If you need other options, please have a look at the source code and choose the appropriate constructor for your needs

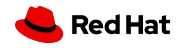

#### Example #2: REST WORK ITEM CONFIGURATION

❏You need your domain object, i.e. Person, to be remotable - able to be marshalled/unmarshalled to/from JSON/XML

 $\overline{\phantom{a}}$ 

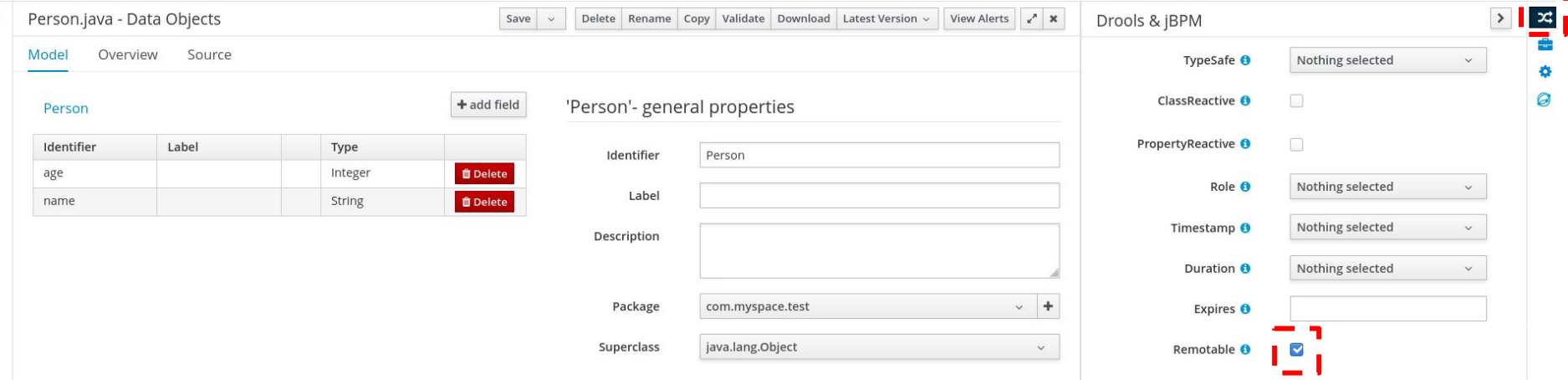

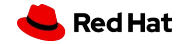

#### TIMERS

- ❏ Timer nodes are useful for situations when our domain relies on specific time events, durations or deadlines
	- ❏ We need to create a new process instance on a specific date or in specific intervals (Start)
	- ❏ A product is painted and paint needs to dry before moving onto another stage in a factory (Catch intermediate)
	- ❏ A task has to be completed in 24 hours, otherwise we need to escalate to a manager (Boundary intermediate)
- ISO8601 format for specifying time events ❏

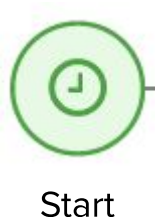

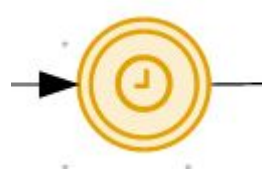

Catch intermediate

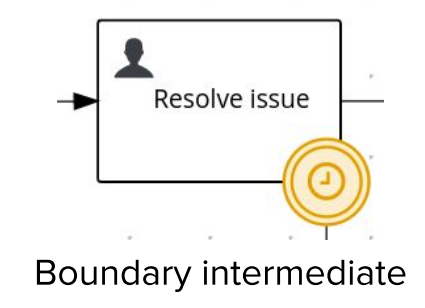

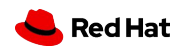

# THANK YOU

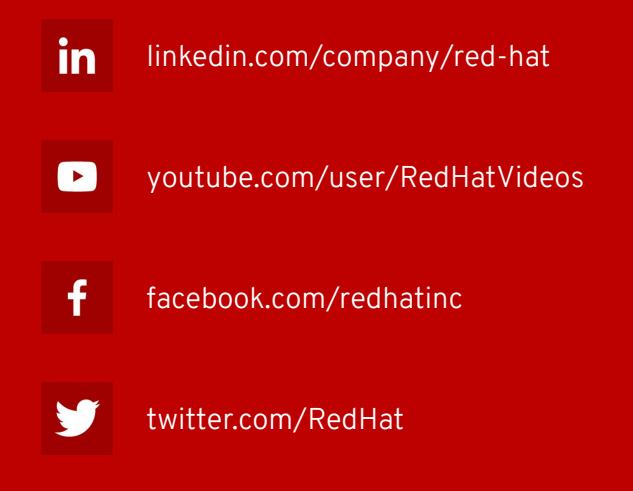

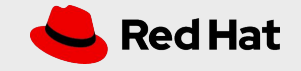